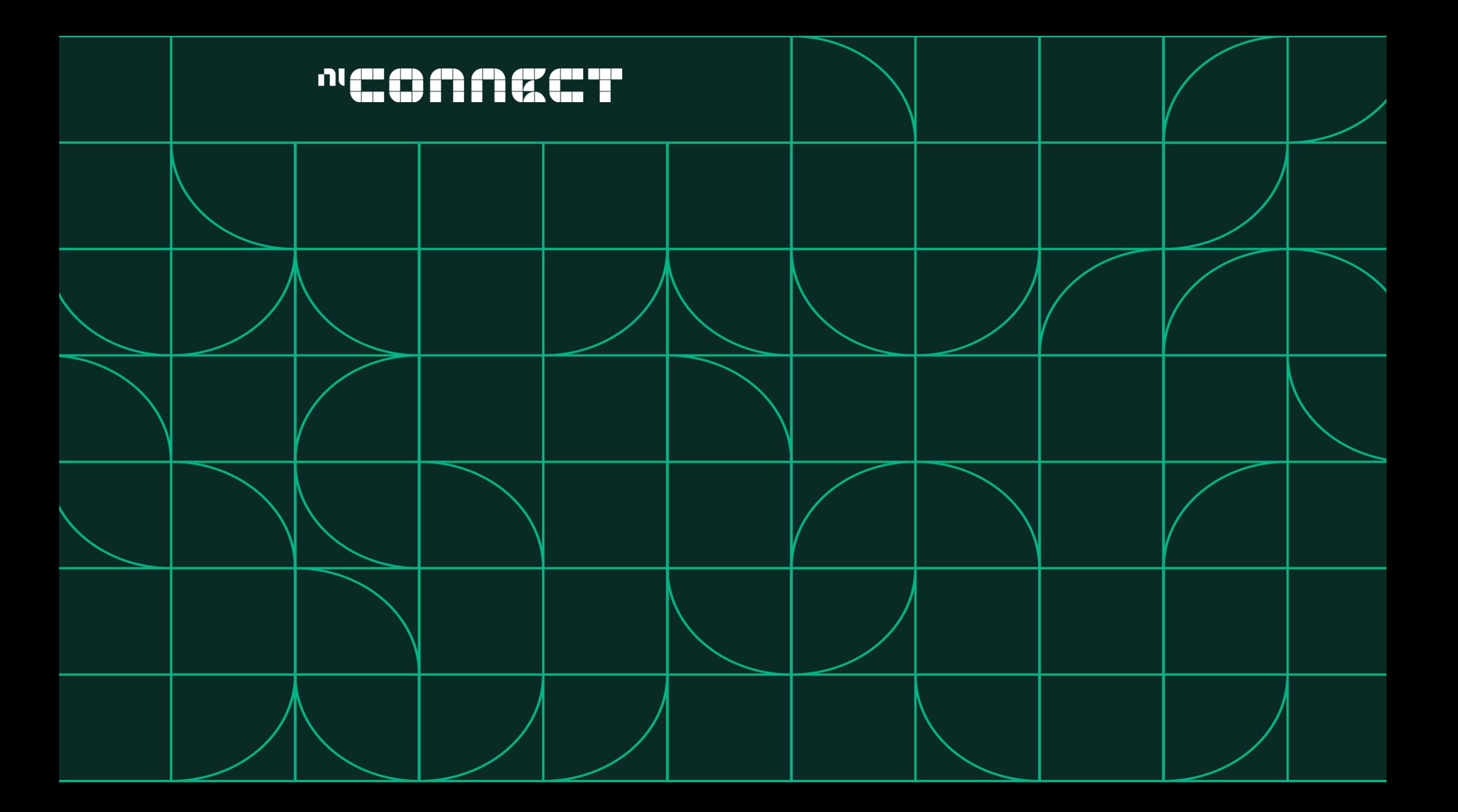

# Sweep Like a Pro

11:15 – 12:00 May 25, 2022

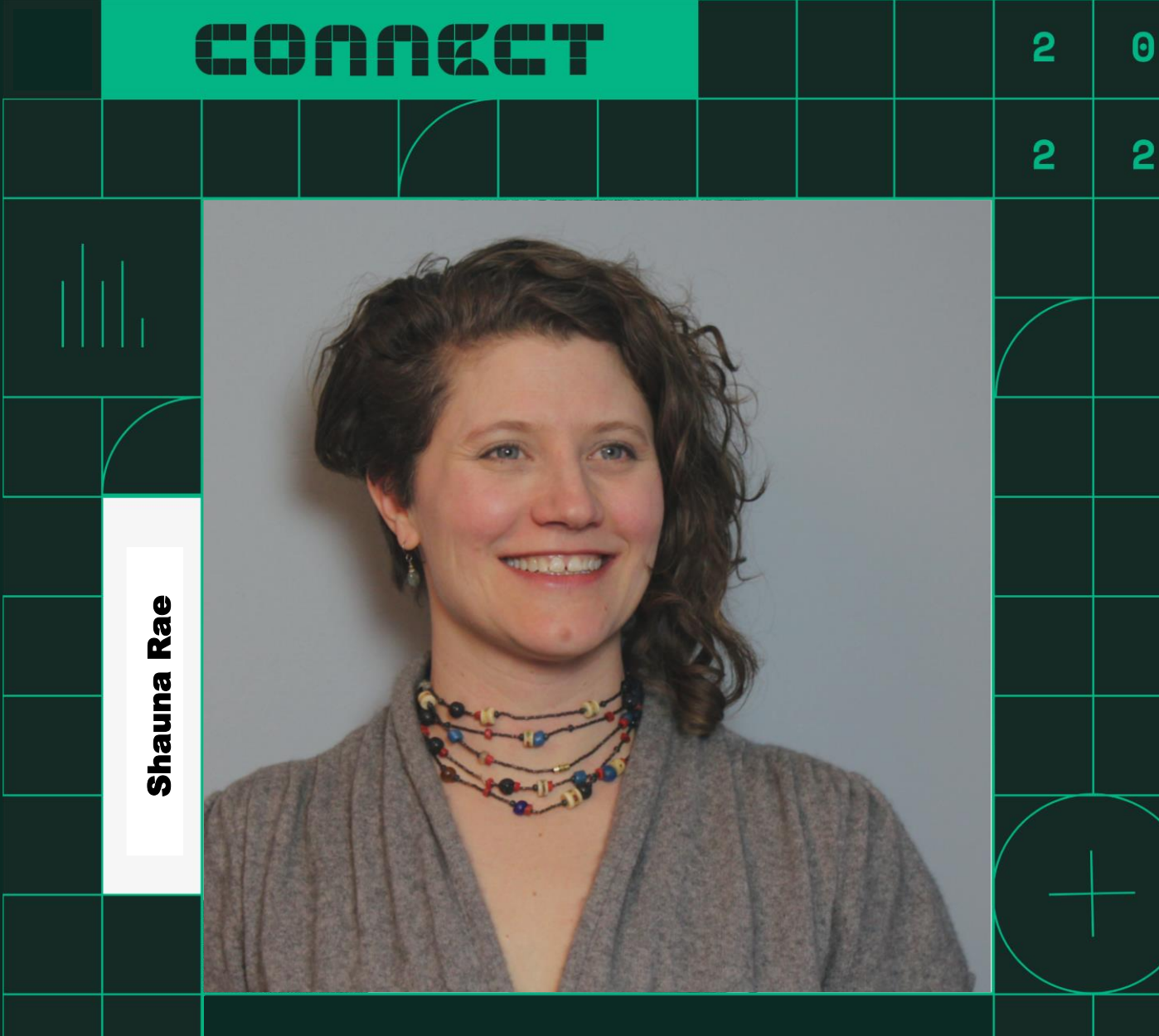

Chief Product Owner, TestStand

# Sweep Like a Pro

11:15 – 12:00 May 25, 2022

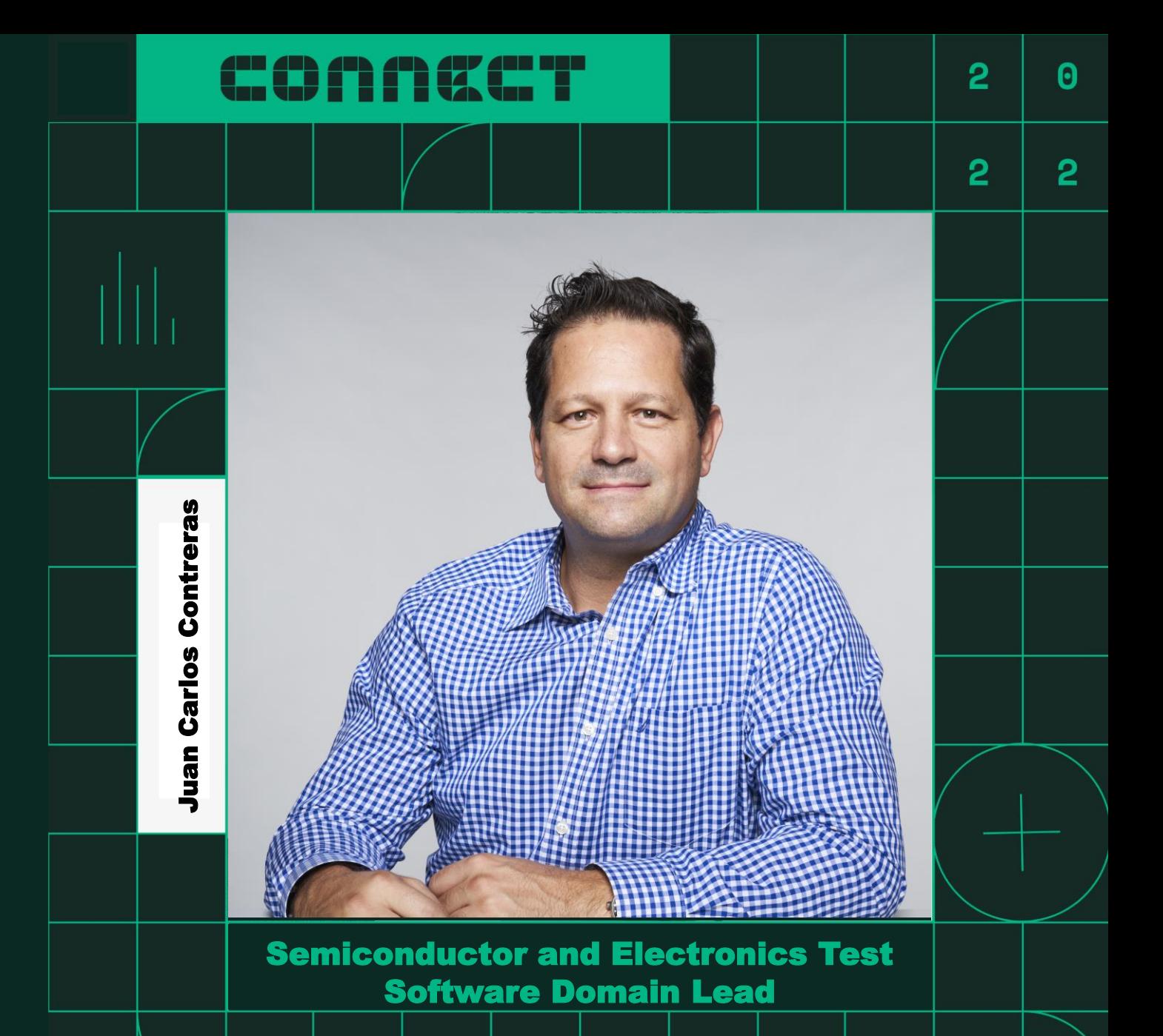

Agenda

n

Introduction

Why Sweep Inputting Sweep Parameters Nesting sweeps Sweep Strategies Test Vector Table Conditions-Parameters and the Captured Values - Measurements Exporting Results

# Why Sweep

Let's consider an example to get us on the same page

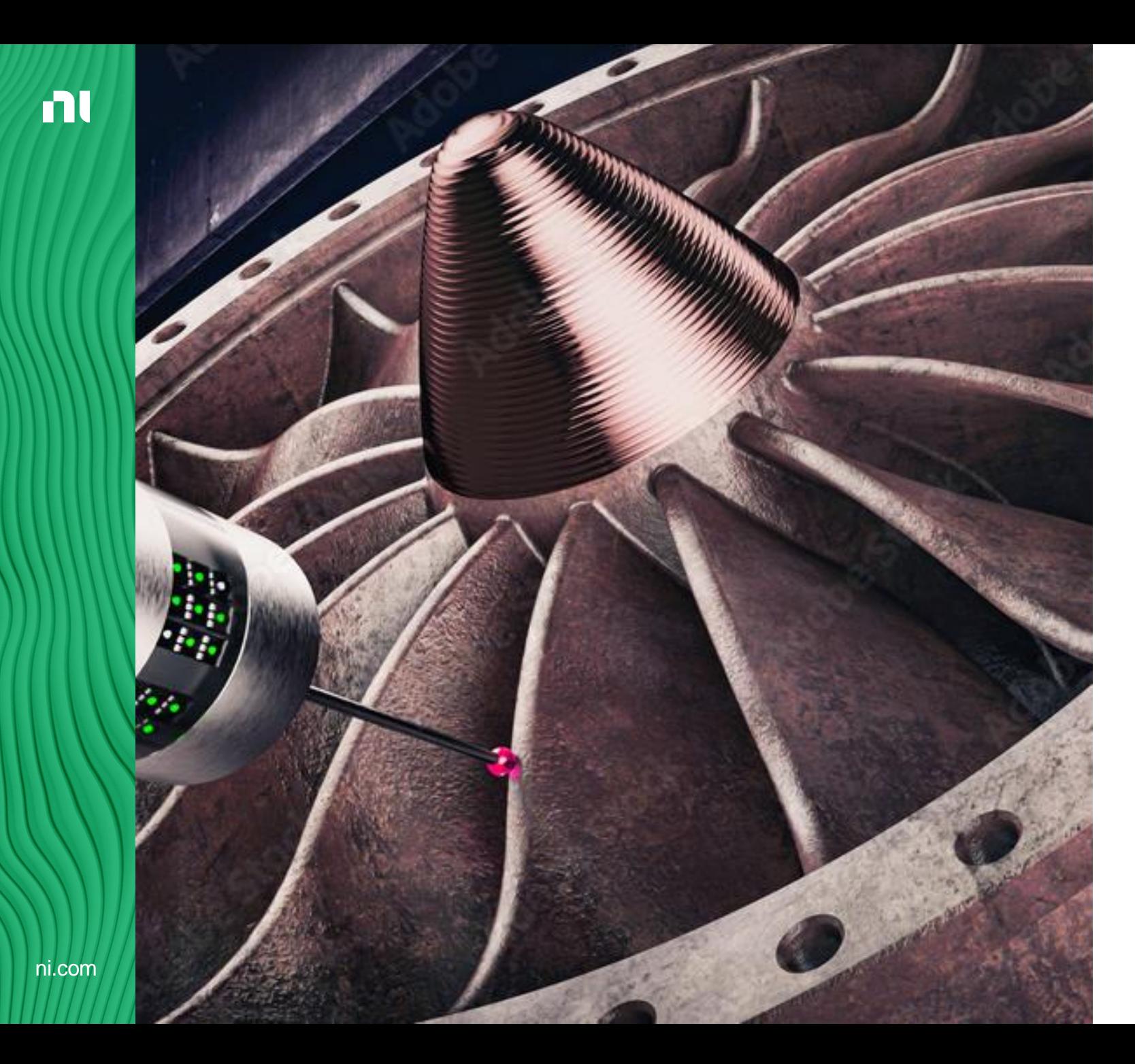

Why Sweep

### Seeking Understanding

#### Exploring and Probing

No matter the device under test, you need to look at **how it works**  under a **variety of conditions** .

Some of those conditions need to **change continuously**, say the base current of a transistor.

Other conditions need to be **set and held** while you change other parameters. Like, the temperature of a chamber or the position of a robotic arm.

When you seek to validate a design, we want to **support you** as you **probe deeper** by sweeping parameters and **collecting** associated **measurements** .

Why Sweep

n

### Examples in Every Industry

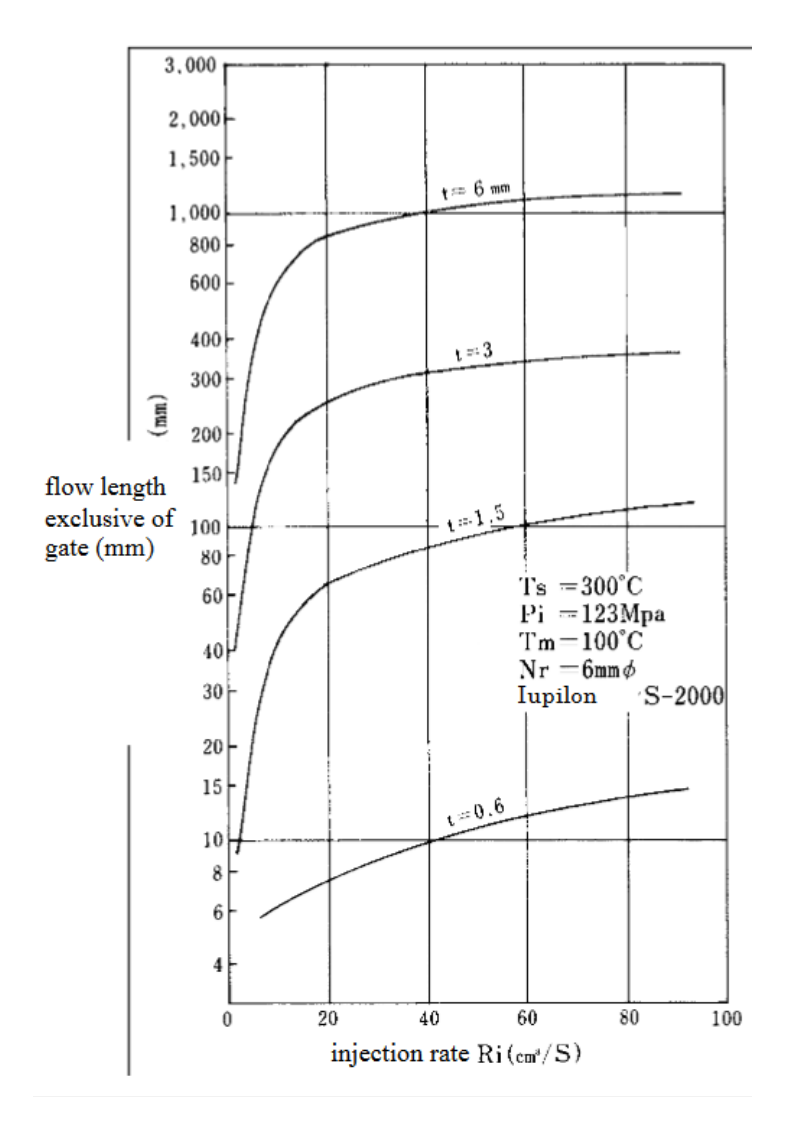

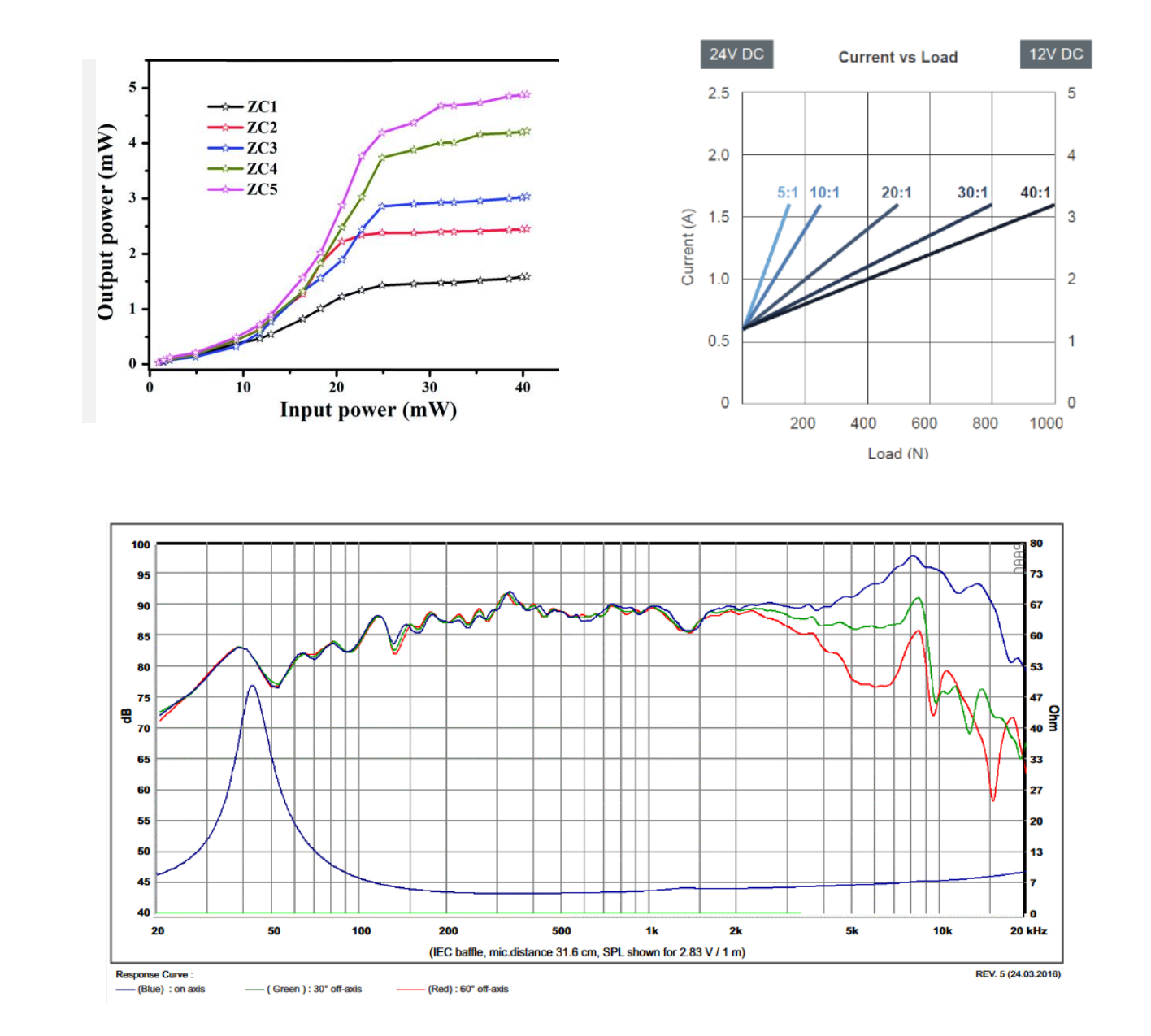

**P2N2222A** 

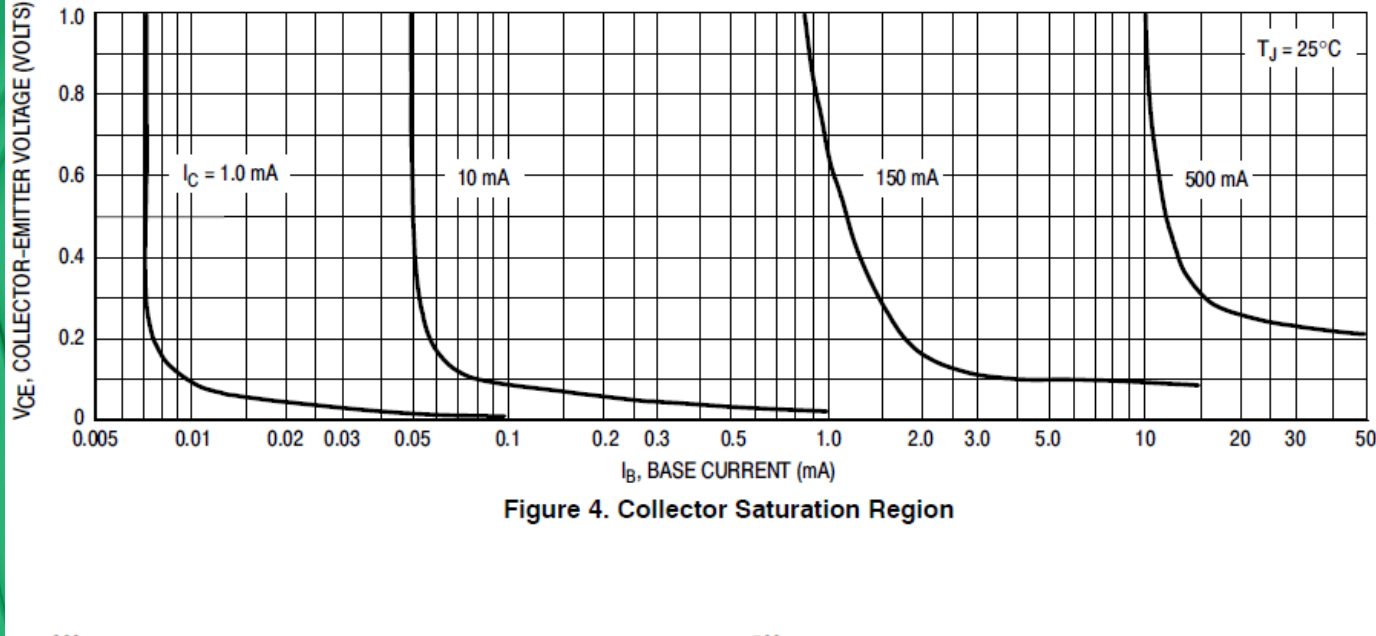

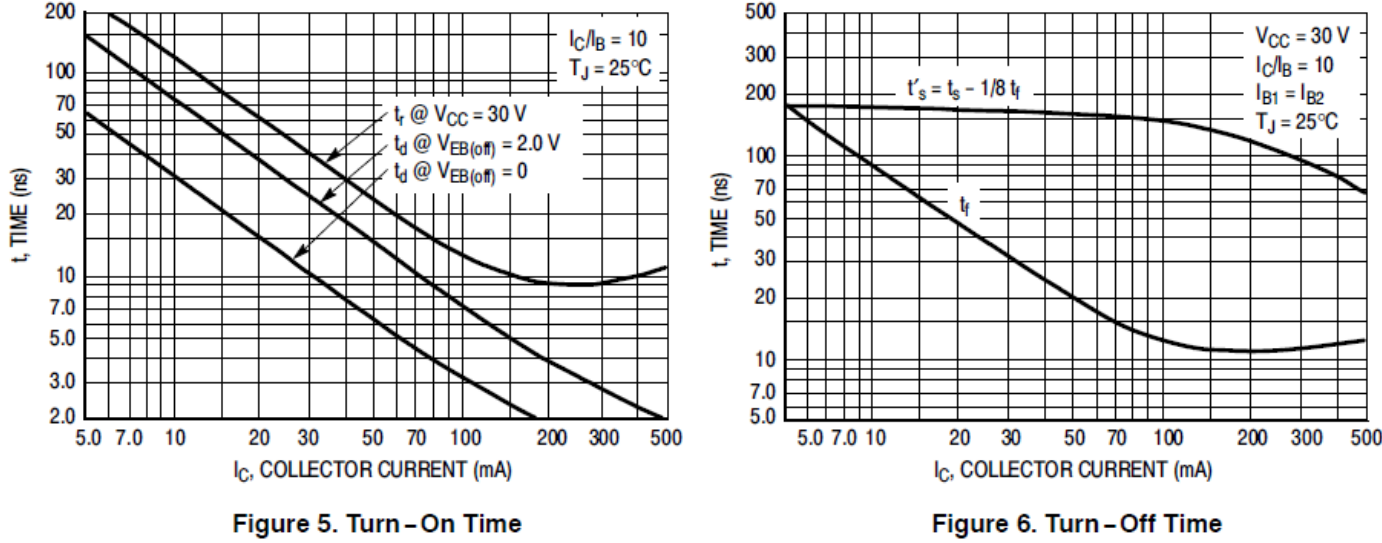

Why Sweep

Case Study

The 2n2222a transistor

Let's explore the 2n2222a transistor, a part that most of you may have encountered in school.

In order to validate the design of the part and provide characterization details, engineers needed to detail how it worked under a variety of conditions by nesting sweeps, use different sweeping strategies, fine tuning the set of values to explore, taking measurements, and plotting those results.

Example in TestStand: ..\Examples\Interfacing with Hardware \Transistor Characterization using Sweep Loop Step

```
https://www.onsemi.com/pdf/datasheet/p2n2222a
-d.pdf
```
### Sweep Parameters

Importing and Automatic Variables

ni.com

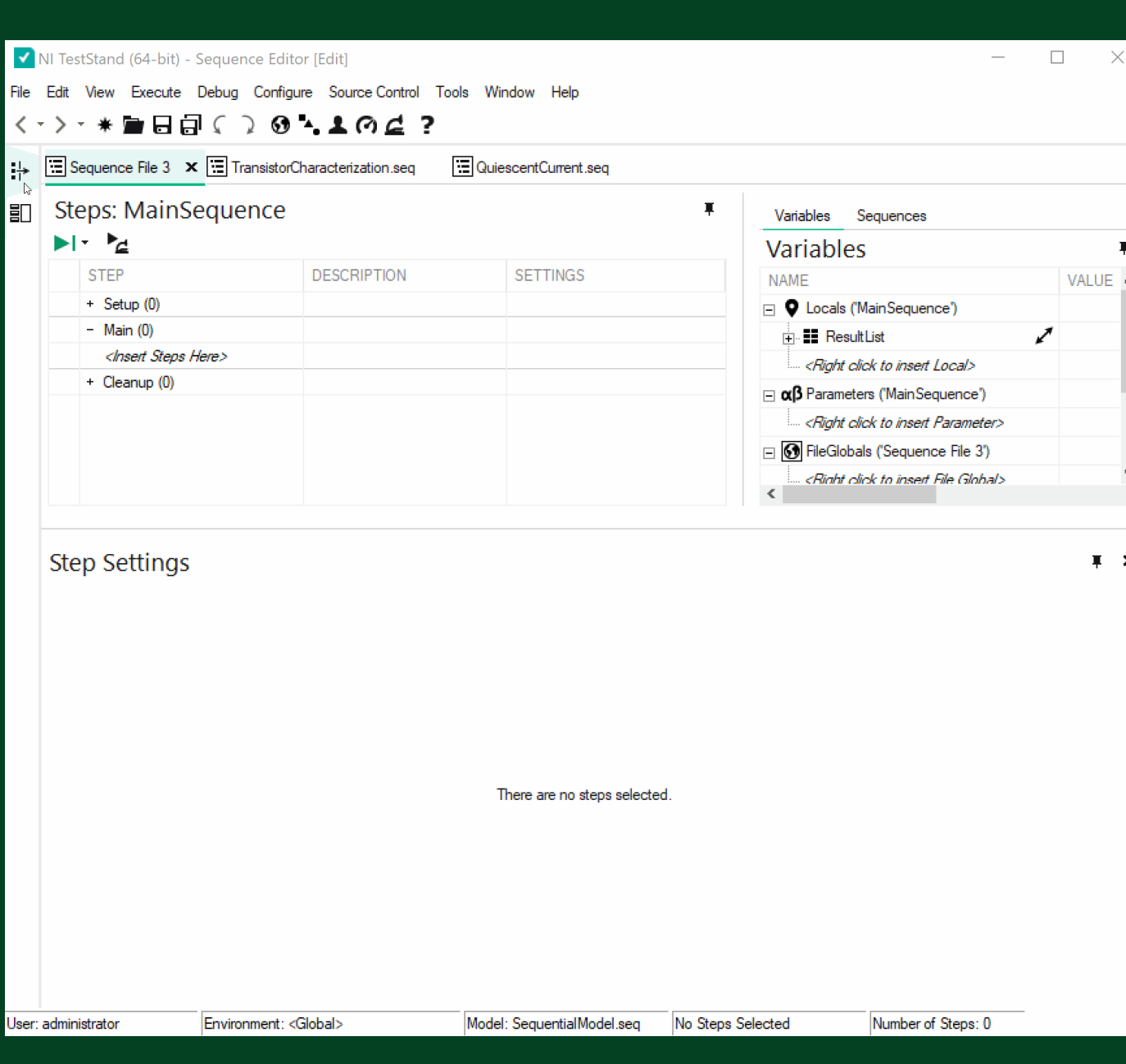

Input Sweep Parameters

### Creating Parameters

Multiple ways to add and manage

Can represent both stimulus and response

Manually enter parameter names

New variables are created automatically

Import parameters from CSV

Automatic variable names update as you update them in the sweep loop step

Use instrument attributes from InstrumentStudio sessions

# Nesting Sweeps

Support for Nested and Parallel Sweeps

### Explore the spectrum

#### **Understand the IV Curves of 2n2222a**

Explore an array of temperatures Need to explore  $V_{CE}$  across a range of values

- $-V_{CE}$  is set with **two** parameters
	- $V_{CC}$  and  $V_{E}$

```
Also need to change I_{C}
```
#### **P2N2222A**

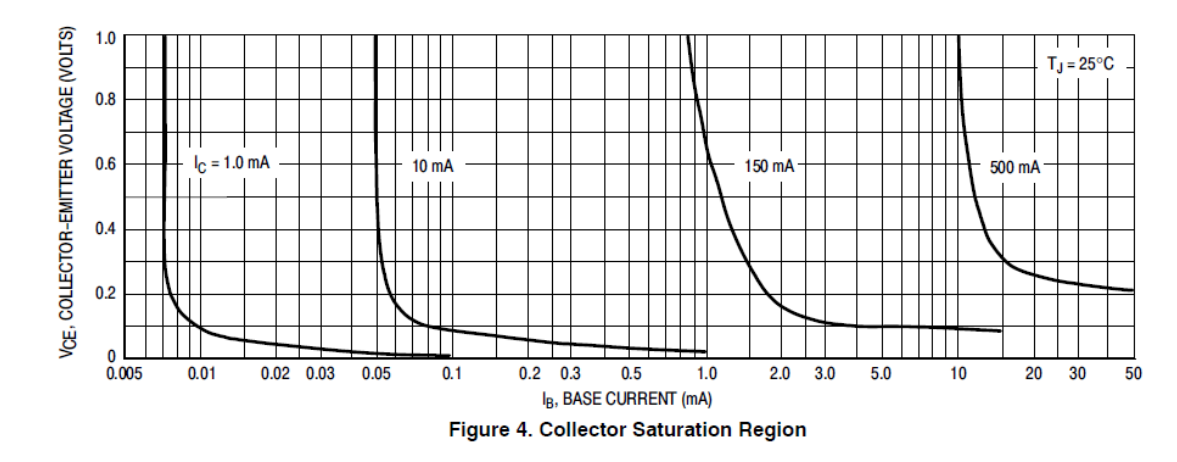

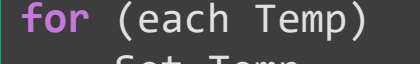

```
Set Temp
for (range of V_{CE})
    Set V_{cc}Set V_Ffor (each I_c)
         Set I_cend
```
**end**

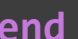

ni.com

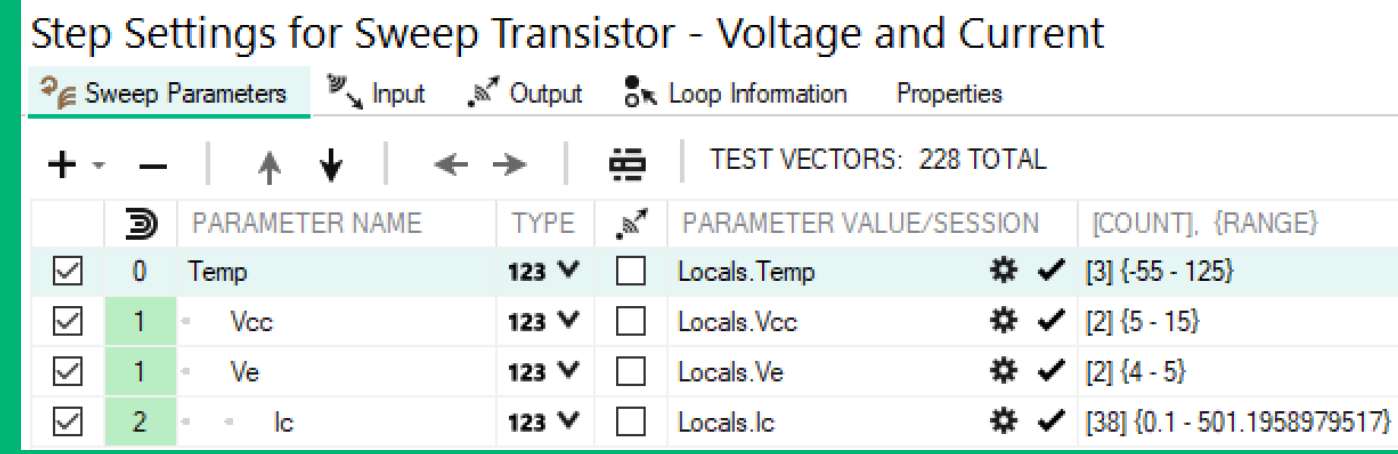

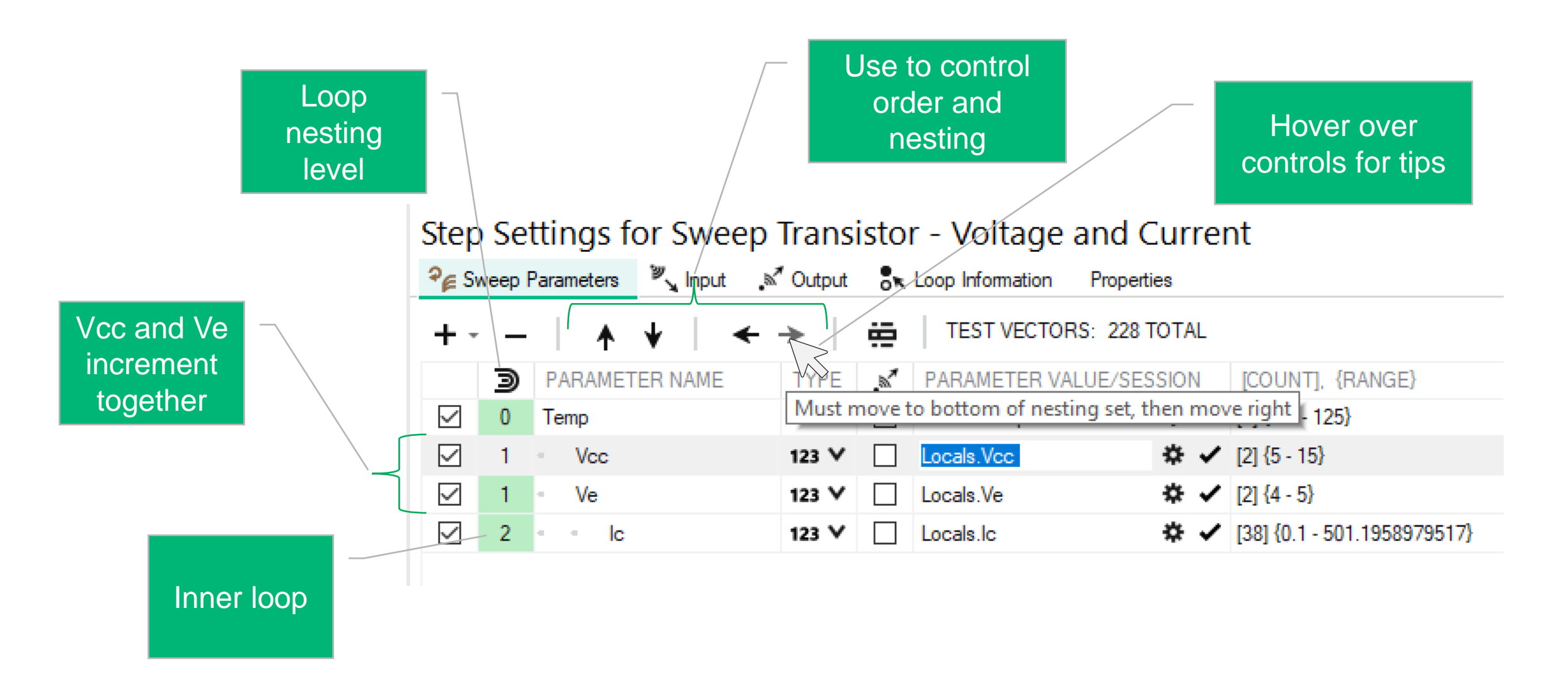

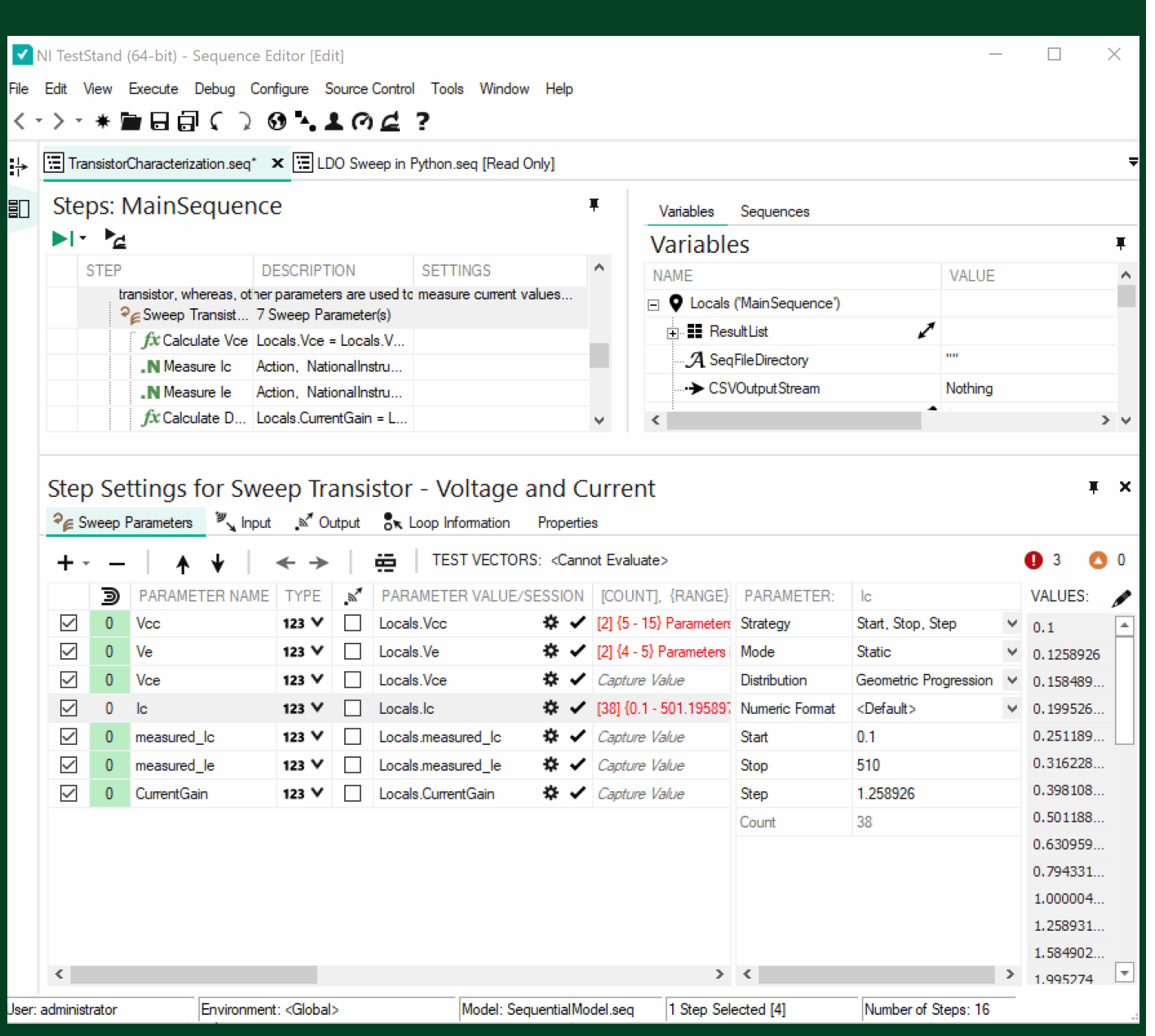

Nesting Sweeps

### Control and group

Multi -level nesting

Each step supports a top nesting level

Use multiple sweep steps in a sequence

Use nesting inside sweep step

One or more parameters at each nesting level

# Sweep Strategies

Explore a variety of pre-defined sweep strategies

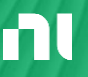

ni.com

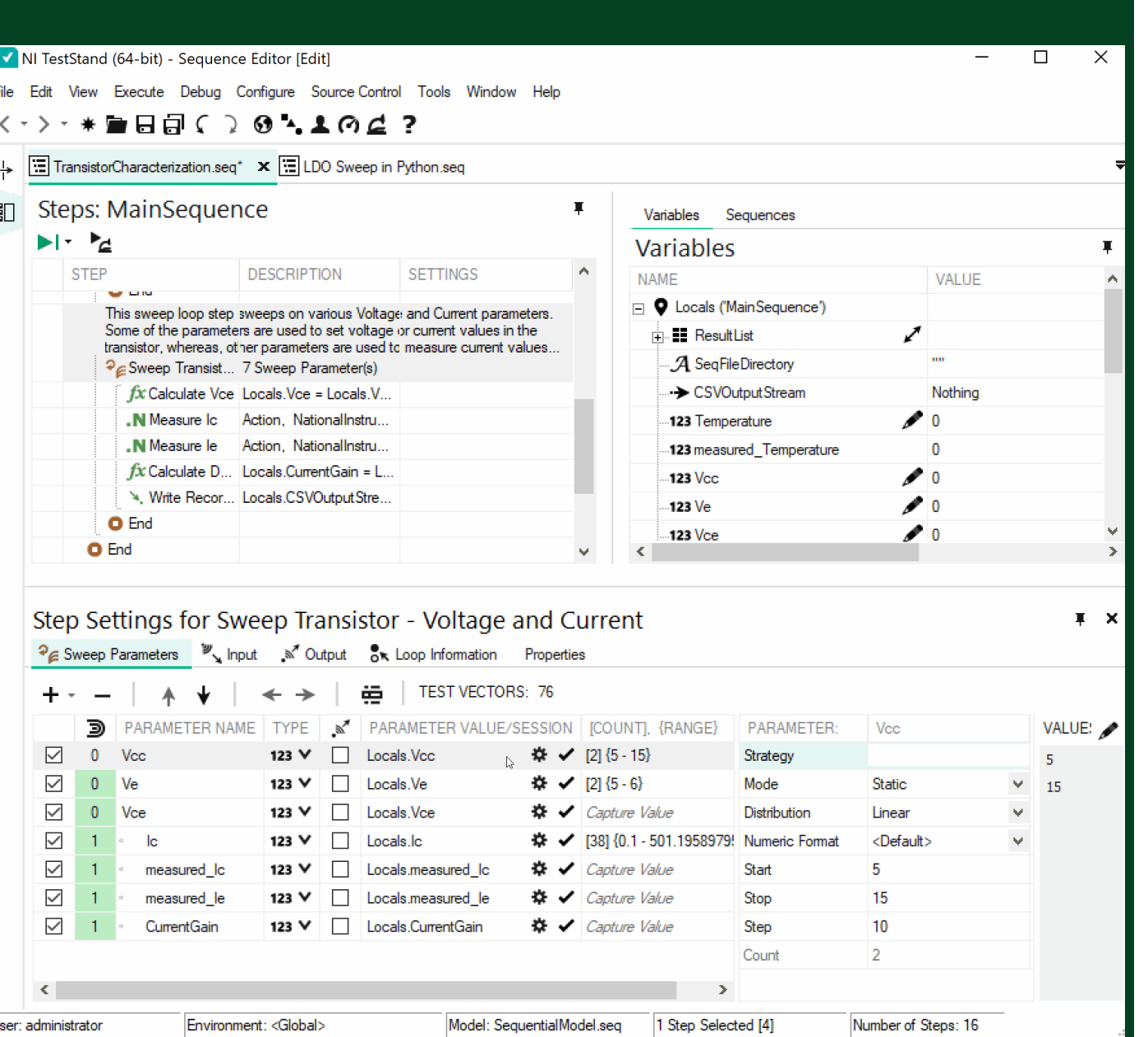

Sweep Strategies

### Step how you want

Fine tuned control

#### Standard strategies

- Start, Stop, Step
- Start, Stop, Count
- Linear and Log Progression

Array

Edit as static array

#### Stream

• Load custom strategies

### Capture Values

• Use to view measurements or variables in Test Vector Table and output data

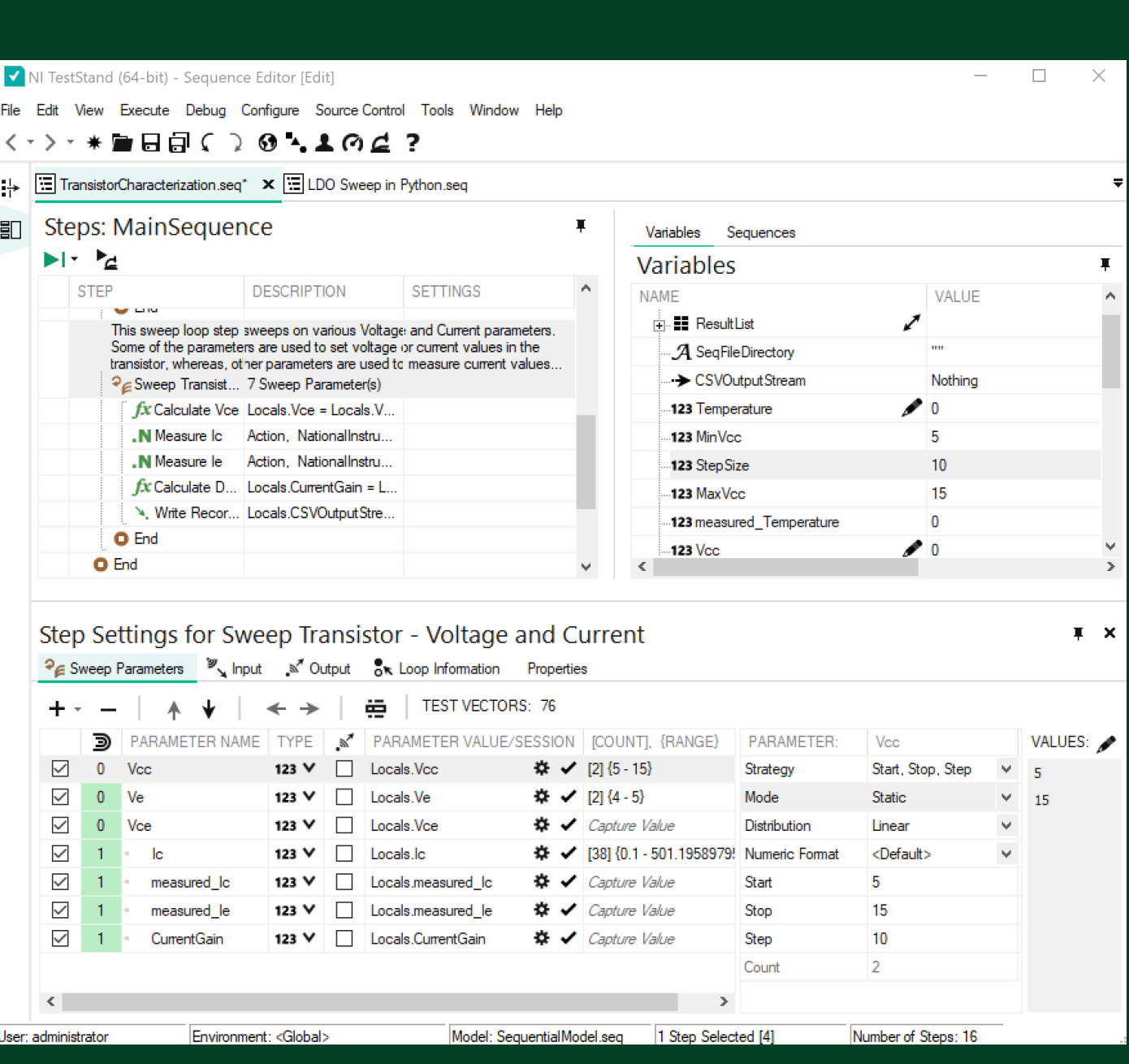

Sweep Strategies

### Static and Dynamic

When to use what and why

### Static mode

- Used for values that will not change
- Allows the most control
	- Edit static arrays
	- Enable and disable test vectors and values

### Dynamic mode

- Uses TestStand Expressions
- Variables can determine values
- Can change at run time

ni.com

### Table Views

Know what you are sweeping **and** the results

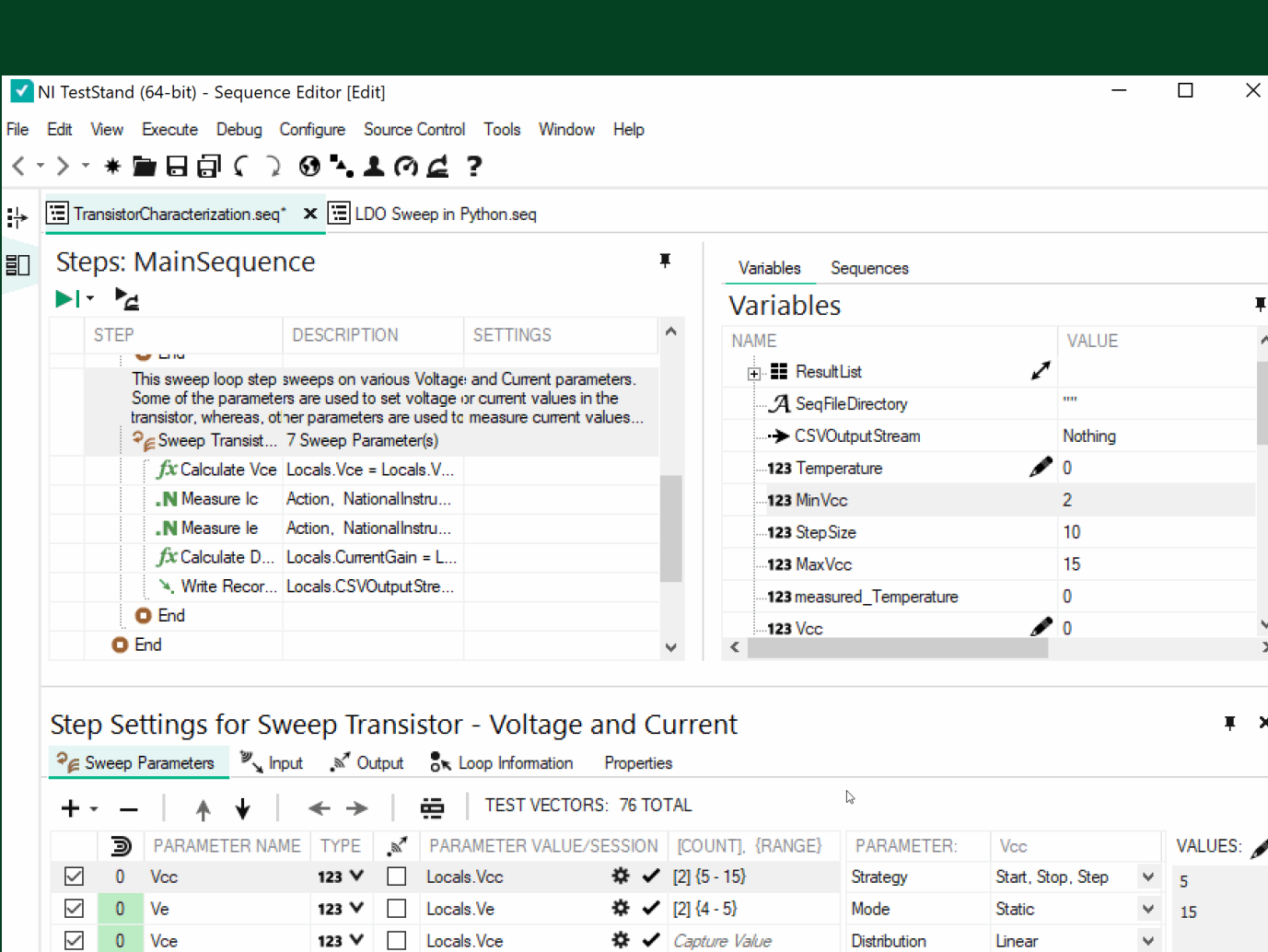

※ → [38] {0.1 - 501.1958979! Numeric Format

1 Step Selected [4]

Start

Stop

Step

Count

 $\mathbf{\ddot{R}}$   $\checkmark$  Capture Value

 $\mathbf{\ddot{x}}$  / Capture Value

 $\mathbf{\ddot{x}}$  / Capture Value

Model: SequentialModel.seq

<Default>

5

15

 $10<sub>1</sub>$ 

 $\overline{2}$ 

Number of Steps: 16

 $\forall$ 

Table Views

Test Vectors and Value Summary Preview the sweep space

#### Value Table

• Review all conditions

### Test Vector Table

• Filter

 $\,>$ 

×

• Enable and disable rows (static mode only)

### Save to disk

- Before execution
	- To rerun exact same tests
- After execution
	- Archive data, open in 3rd party tools

User: administrator

-0

lc.

measured Ic

measured\_le

CurrentGain

123  $\vee$   $\Box$  Locals.lc

 $\Box$ 

123 V

Environment: <Global>

 $123 \vee \Box$ 

123 V | Locals measured\_Ic

Locals.measured\_le

Locals.CurrentGain

 $\checkmark$ 

 $\checkmark$ 

 $\checkmark$ 

 $\checkmark$ 

ni.com

# Exporting Results

Know what you are sweeping **and** the results

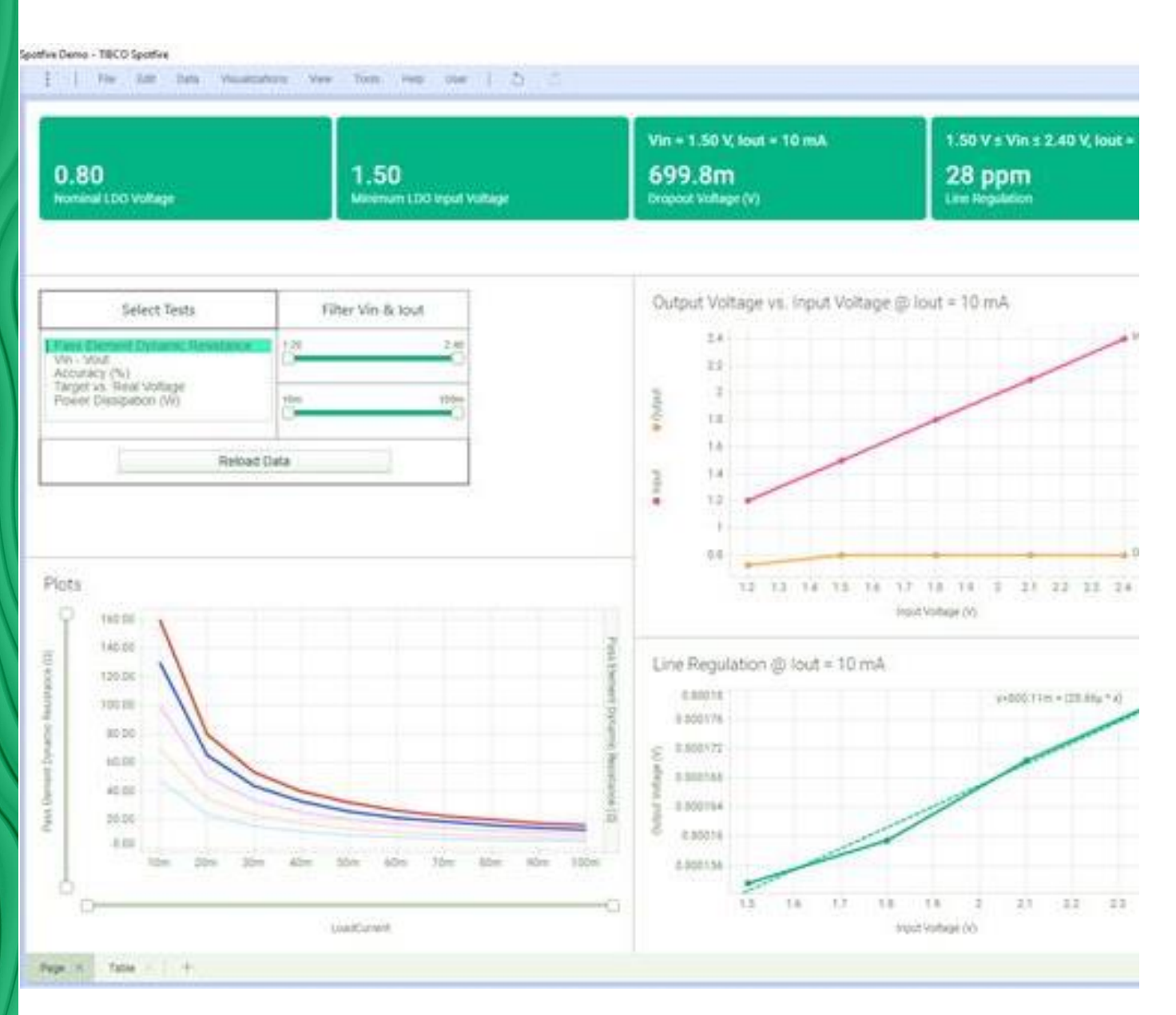

Exporting Results

Export your data Export to CSV<br>• Stream to disk or database Digging deeper

• Save from Test Vector Table Use as Input Parameters Stream

Further analyze the characteristics in external tools

# Recap and Questions

Summary and your turn

Recap and Questions

### Recap and Questions

Powerful Sweep Capabilities

Nesting and grouping of parameters Input manually and automatically create variables Import from CSV Many sweep strategies and customizations Table View to preview data and refine test coverage

Export input and output values together

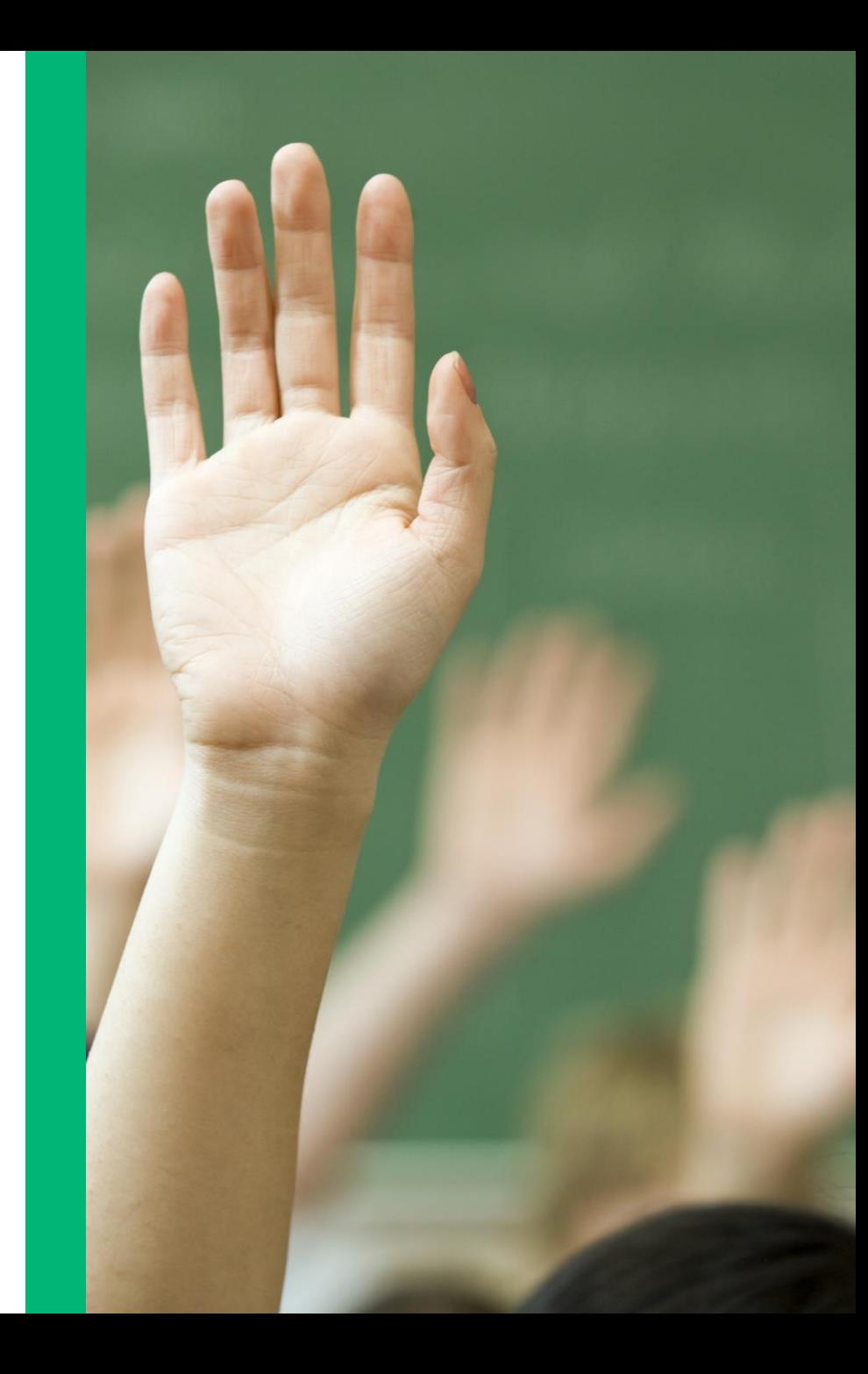

Recap and Questions

### Join the User Research Panel

#### We want to hear from you!

You can help inform decisions about the NI products you use by taking part in user research activities such as surveys, interviews, and usability tests.

If you are interested, follow the link below or scan the QR code with your mobile device to join the User Research Panel.

https://survey.sogosurvey.com/r/o2CVhf

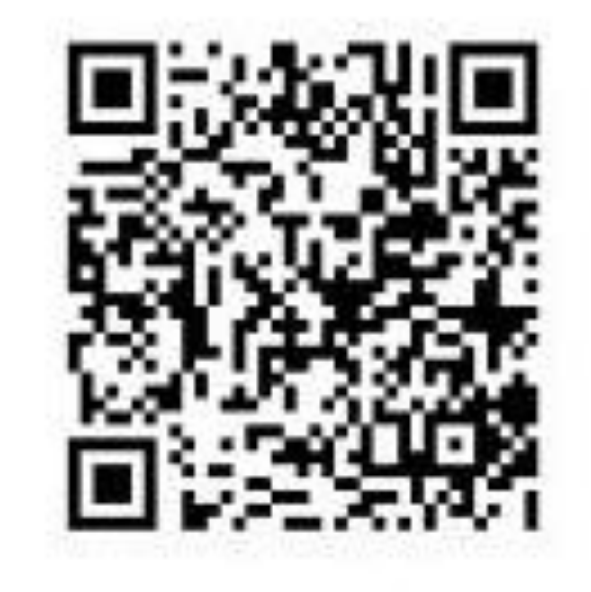

#### Scan QR Code to participate

ni.com

m